## **So können Sie die Verfügbarkeit prüfen 1/2**

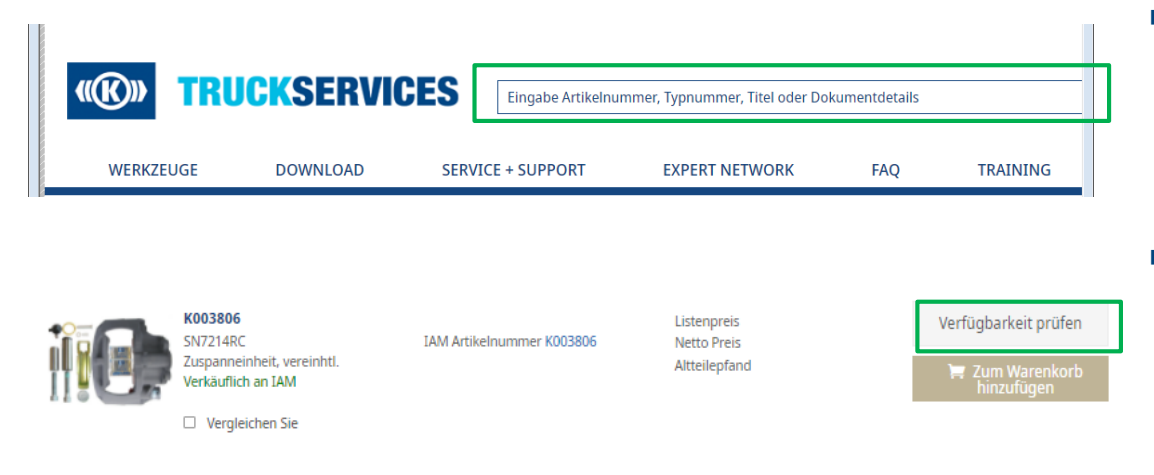

 $\overline{\mathsf{x}}$ Verfügbarkeit prüfen **BESTELLART MENGE** EXPRESSLIEFERUNG SPEDITION hs<sup>2</sup> fürExpresslieferung bestellen PAKETLIEFERUNG EXPRESSLIEFERUNG Verfügbarkeit prüfen

- $\blacksquare$  Melden Sie sich in Ihrem Benutzerkonto an  $\rightarrow$ Gehen Sie auf "Mein Benutzerkonto" → Geben Sie die gewünschte Artikelnummer oder den Titel des Artikels ein
- Klicken Sie anschließend auf die Artikel, die Sie prüfen möchten $\rightarrow$  "Verfügbarkeit prüfen"

- Wählen Sie die Bestellart aus
- Drücken Sie anschließend auf "Verfügbarkeit prüfen"

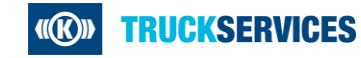

## **So können Sie die Verfügbarkeit prüfen 2/2**

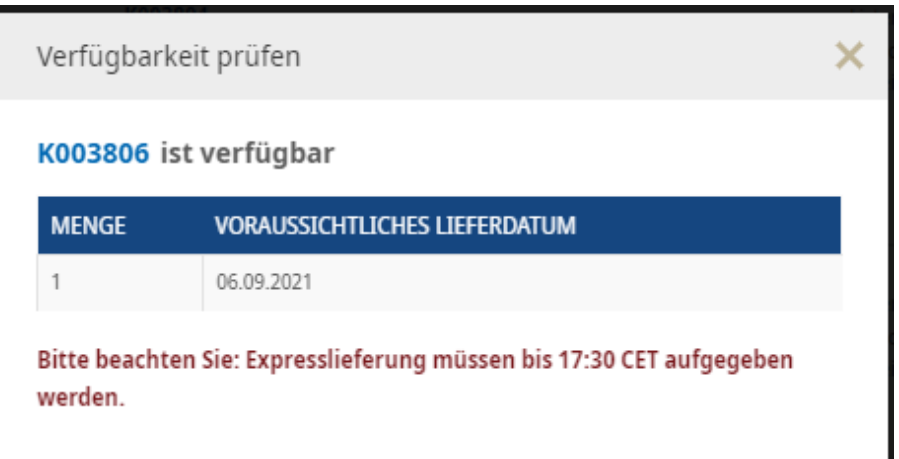

Nun können Sie sehen wann das Produkt geliefert wird

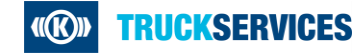